文字化けが発生した際の対応方法

現在、InternetExplorerのバージョンが10以上の使用で、文字化けが起こる問い合わせが増えております。 ご迷惑をおかけして誠に申し訳ございませんが、以下の方法にてダウンロード下さいますようお願い申し上げます。

ダウンロードページ下部に、文字化けした案内が表示されます。 保存していただければ、PDFをご覧いただけます。 操作方法は次のページにてご案内致します。

④ 学会活動・学術論文報告書ダウンロード ▼

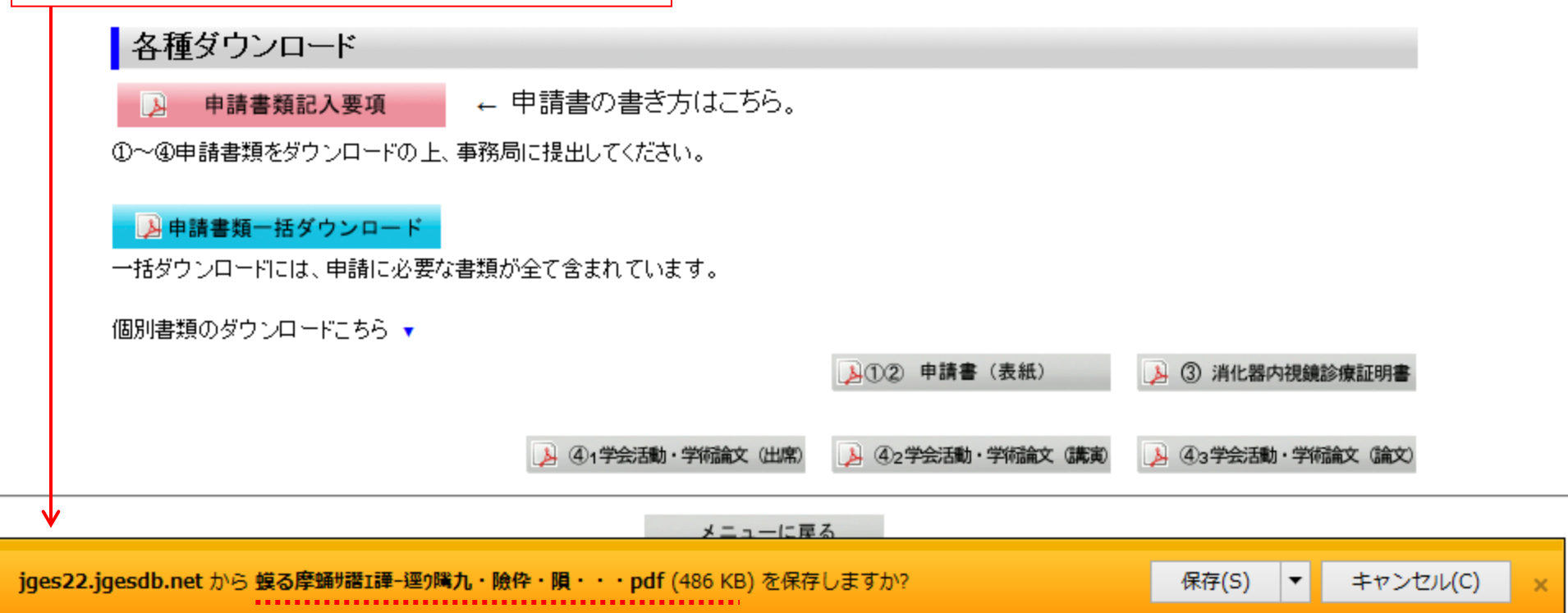

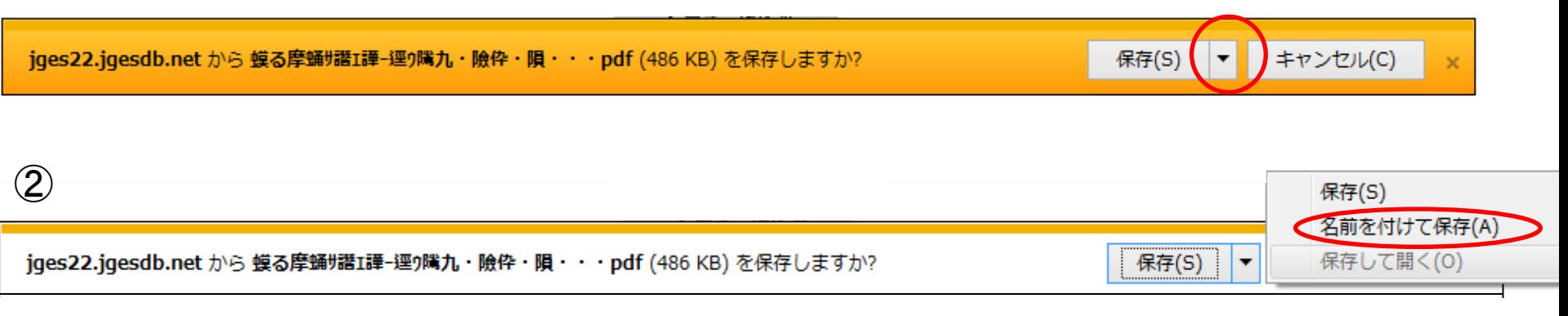

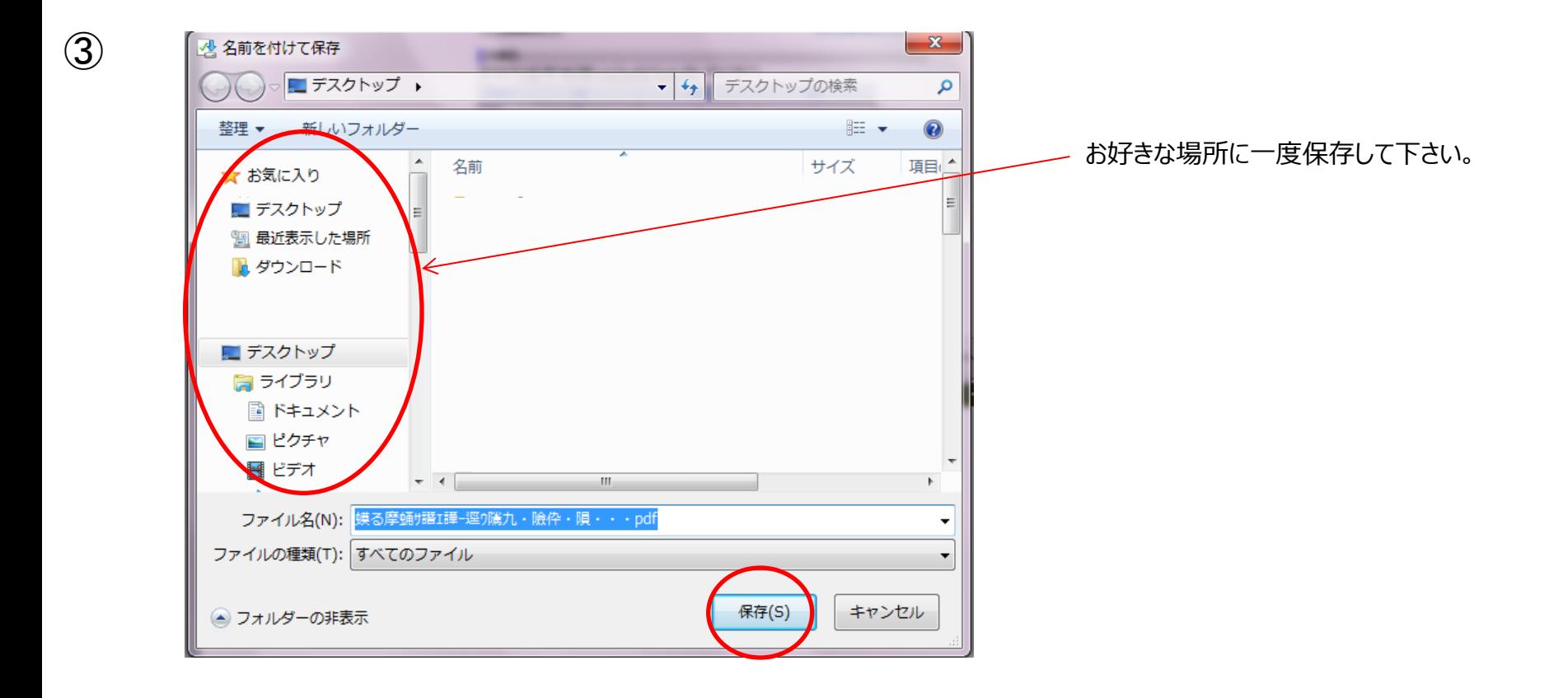

④ 保存後、Adobe Reader を指定しファイルを開いてください。

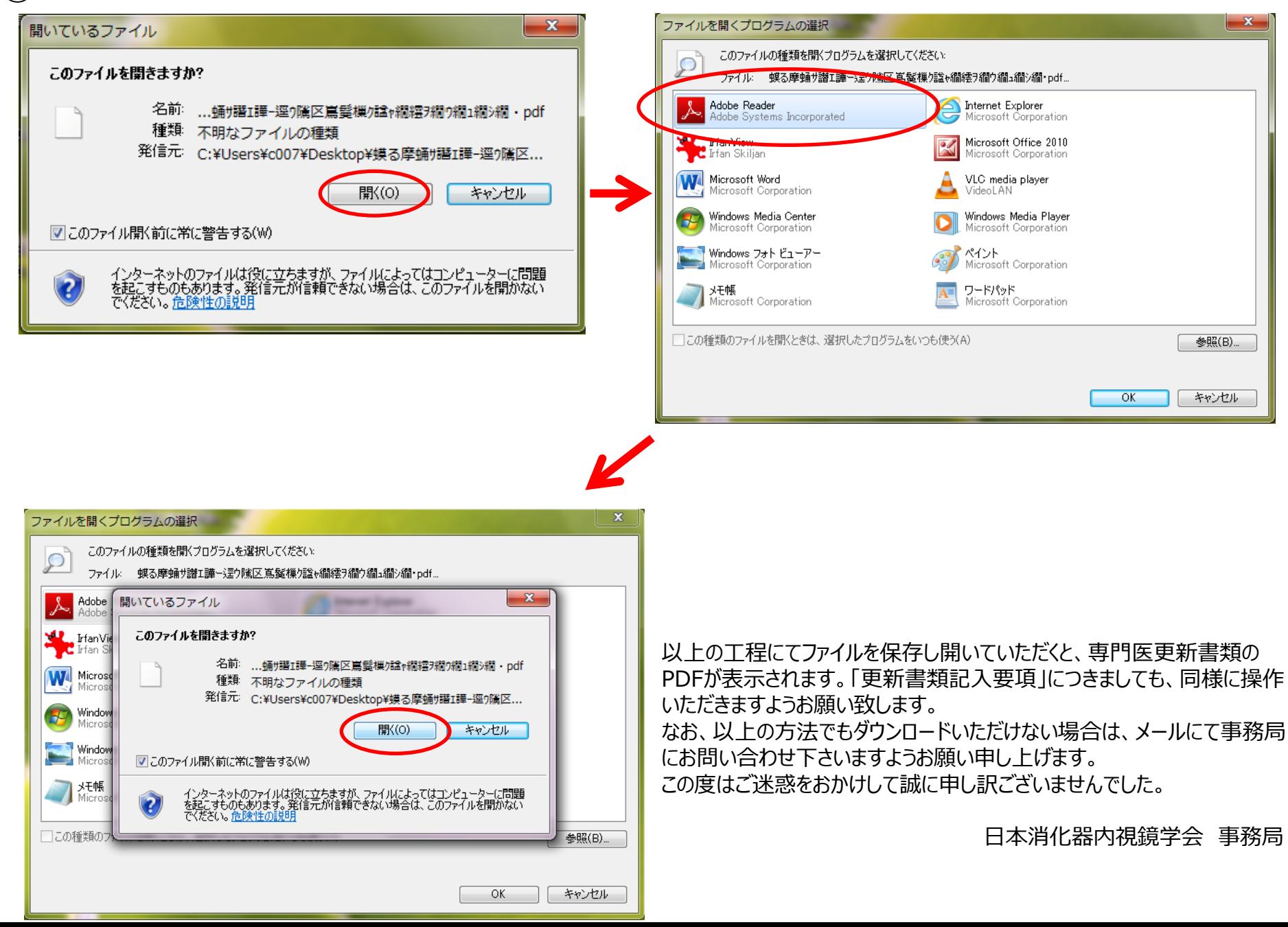